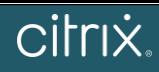

# **OVERVIEW / PROTOCOLS & PORTS**

A high availability (HA) deployment of two Citrix® NetScaler® appliances can provide uninterrupted operation in any transaction. With one appliance configured **as the primary node and the other as the secondary node, the primary node accepts connections and manages servers while the secondary node monitors the primary. If, for any reason, the primary node is unable to accept connections, the secondary node takes over.**

By default, NetScaler (NS) sends heartbeats every 200ms and dead interval is 3sec. After three seconds, a peer node is marked DOWN if heartbeat messages are **not received from the peer node.**

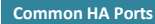

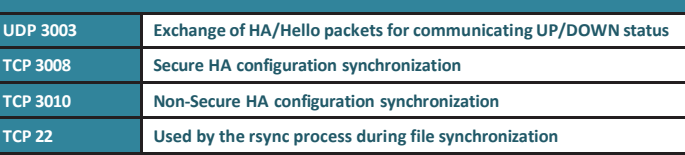

## **TROUBLESHOOTING CHECKLIST**

- **Ensure all necessary ports are open, bi-directional**
- **nsroot passwords between both NS must be the same**
- **Set rpcNode passwords the same for both NetScalers. Common troubleshooting step isto reset the passwords and change them again (on both NS)**
- **Model (for hardware) and Hypervisor type (for VPX) and firmware version and build must be the same between NS**
- **Ensure synchronization and propagation are enabled on both NS**
- **Disable all unused interfaces and turn off HAMON**
- **Ensure 'sync VLAN' is set to correct VLAN**
- **Verify if relevant processes are running: nsnetsvc and nsfsyncd**
- **Save config and restart the NS (this helps to ensure <sup>a</sup> restart of processes)**
- **If failover occurs, check the following for reasons of the failover:**
	- **Log file: /var/log/ns.log**
	- **Crash files located in: /var/core/ or /var/crash/**
	- **Events using nsconmsg command in shell: # nsconmsg -K /var/nslog/newnslog -d event**

#### **HA HEARTBEATS/HELLO PACKETS FLOW**

**HA packets are sent untagged, using the native VLAN, unless NSVLAN is changed from '1' or an interface is configured using the tag all ON function.**

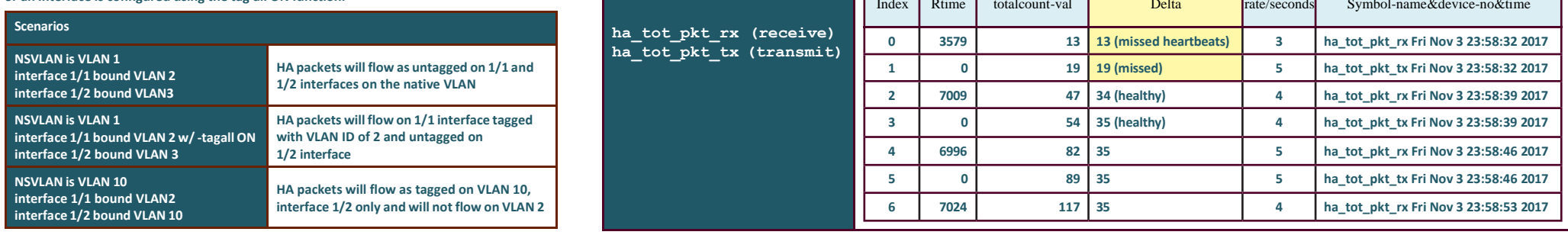

#### IMPORTANT INFORMATION / USE CASES Note: If your environment includes devices that do not accept NetScaler gratuitous ARP messages, it is recommended to configure virtual MAC (VMAC) addresses.

HA Failovers and missed heartbeats on VPX HA running on VMware ESX Hypervisor (Refer t[o CTX217788\)](https://support.citrix.com/article/CTX217788).

**Reserve dedicated resources, CPU/Memory, for both Primary/Secondary VPX virtual machines**

NetScaler Gateway ICA connections are disconnected when HA failover occurs.

**Verify ifsession reliability is enabled and following command is set to YES: set ica parameter EnableSRonHAFailover YES**

How do I test if rsync is working between my Primary and Secondary?

- **1. Create a temp folder on the SECONDARY: /tmp/test\_rsync**
- **2. Then run the following command on the PRIMARY: # root@ns# rsync --timeout=60 --log-file=/var/log/nsfsyncd.log1 -arRK --ignore-errors --files-from= /var/log/nsfsyncd.list / nsroot@NSIPofSECONDARY:/tmp/test\_rsync/**

NetScaler File Sync is failing. Errors such as, "nsfsyncd: NSFSYNCD: Partial File-Sync 23" or "rsync: connection unexpectedly closed" in the

/var/log/ns.log.

**Rsync requires RPCnode passwords to match. Try resetting them and then changing them again to the same passwords, on both nodes.**

**Also, the NetScaler appliance logs all the files that were not synchronized and generatesthese errors. These log messages are available in the /var/log/nsfsyncd.log file.**

Note: HA for VPXs need to be on the same Hypervisor Type. Examples below**:**

- **Recommended: Primary on XenServer and Secondary on XenServer. Primary on VMware ESXi and Secondary on VMware ESXi.**
- **Not Recommended: Primary on XenServer and Secondary on VMware ESXi**

HA Failovers due to NS crashing.

**If an unexpected HA failover occurs, check the /var/core/ or /var/crash/ directoriesto see if the NetScaler crashed. An NSPPE-XX-XXXX file in /var/core/ directory is a key indicator of a crash.**

### **HELPFUL HA COUNTERS**

**Command Usage:**

**# nsconmsg -K /var/nslog/newnslog -d stats -g <counterName>**

**# nsconmsg -K /var/nslog/newnslog -s disptime=1 -d current -g <counterName> | more** View list of HA counters [\(CTX131802\)](https://support.citrix.com/article/CTX131802)

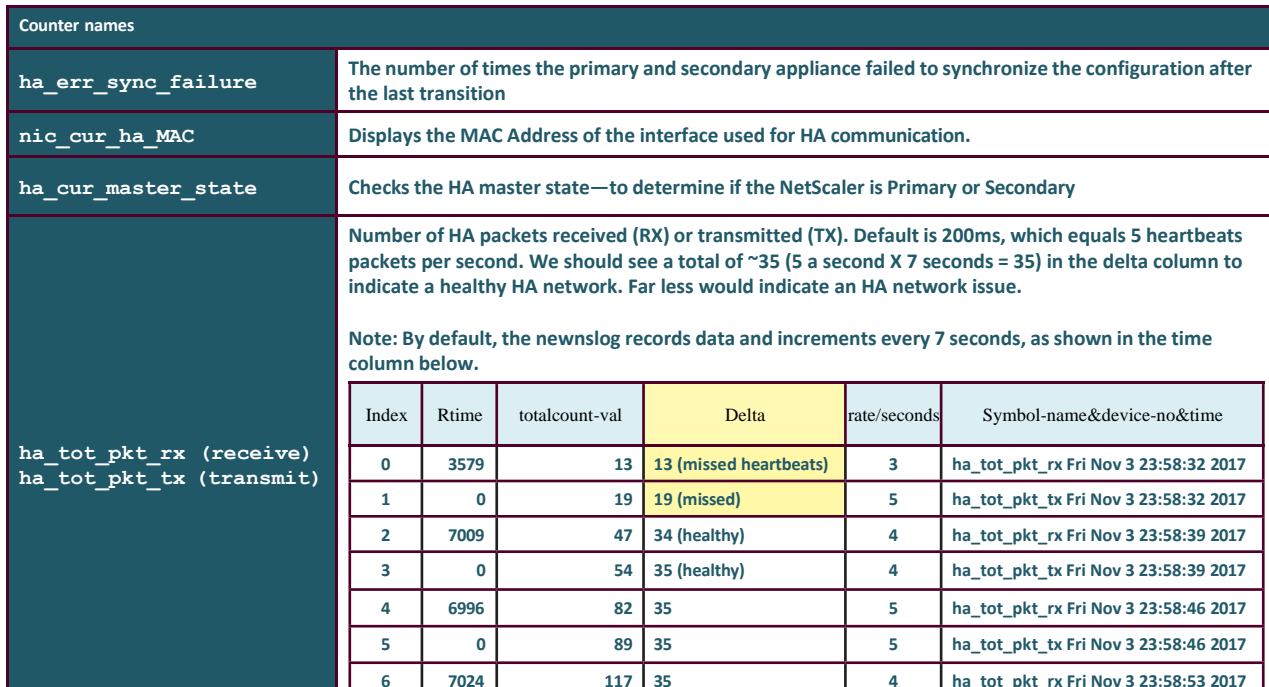